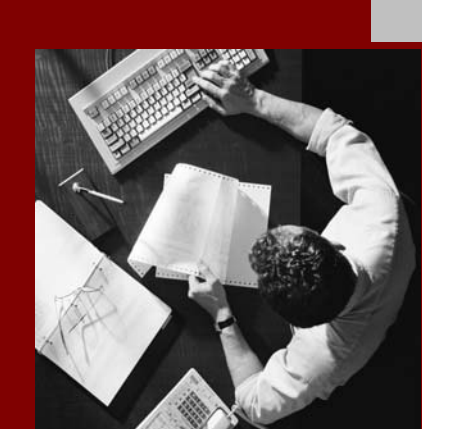

SAP NetWeaver '04 Security **Tutorials** 

# Tutorials for Using Roles and Permissions in **Applications**

Document Version 1.00 – March 2, 2005

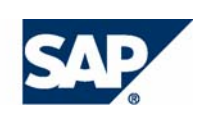

#### THE BEST-RUN BUSINESSES RUN SAP

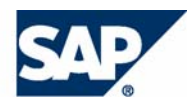

SAP AG Neurottstraße 16 69190 Walldorf **Germany** T +49/18 05/34 34 24 F +49/18 05/34 34 20 www.sap.com

© Copyright 2005 SAP AG. All rights reserved.

No part of this publication may be reproduced or transmitted in any form or for any purpose without the express permission of SAP AG. The information contained herein may be changed without prior notice.

Some software products marketed by SAP AG and its distributors contain proprietary software components of other software vendors.

Microsoft, Windows, Outlook, and PowerPoint are registered trademarks of Microsoft Corporation.

IBM, DB2, DB2 Universal Database, OS/2, Parallel Sysplex, MVS/ESA, AIX, S/390, AS/400, OS/390, OS/400, iSeries, pSeries, xSeries, zSeries, z/OS, AFP, Intelligent Miner, WebSphere, Netfinity, Tivoli, and Informix are trademarks or registered trademarks of IBM Corporation in the United States and/or other countries.

Oracle is a registered trademark of Oracle Corporation.

UNIX, X/Open, OSF/1, and Motif are registered trademarks of the Open Group.

Citrix, ICA, Program Neighborhood, MetaFrame, WinFrame, VideoFrame, and MultiWin are trademarks or registered trademarks of Citrix Systems, Inc.

HTML, XML, XHTML and W3C are trademarks or registered trademarks of W3C®, World Wide Web Consortium, Massachusetts Institute of Technology.

Java is a registered trademark of Sun Microsystems, Inc.

JavaScript is a registered trademark of Sun Microsystems, Inc., used under license for technology invented and implemented by Netscape.

MaxDB is a trademark of MySQL AB, Sweden.

SAP, R/3, mySAP, mySAP.com, xApps, xApp, SAP NetWeaver, and other SAP products and services mentioned herein as well as their respective logos are trademarks or registered trademarks of SAP AG in Germany and in several other countries all over the world. All other product and service names mentioned are the trademarks of their respective companies. Data contained in this document serves informational purposes only. National product specifications may vary.

These materials are subject to change without notice. These materials are provided by SAP AG and its affiliated companies ("SAP Group") for informational purposes only, without representation or warranty of any kind, and SAP Group shall not be liable for errors or omissions with respect to the materials. The only warranties for SAP Group products and services are those that are set forth in the express warranty statements accompanying such products and services, if any. Nothing herein should be construed as constituting an additional warranty.

#### **Disclaimer**

SAP code or applications samples and tutorials are NOT FOR PRODUCTION USE unless specifically noted. You may not demonstrate, test, examine, evaluate or otherwise use them in a live operating environment or with data that has not been sufficiently backed up.

You may not rent, lease, lend, or resell SAP code or application samples and tutorials.

#### **Documentation in the SAP Developer Network**

You can find this documentation at the following Internet address: **sdn.sap.com**

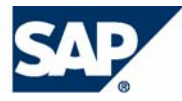

# Typographic Conventions

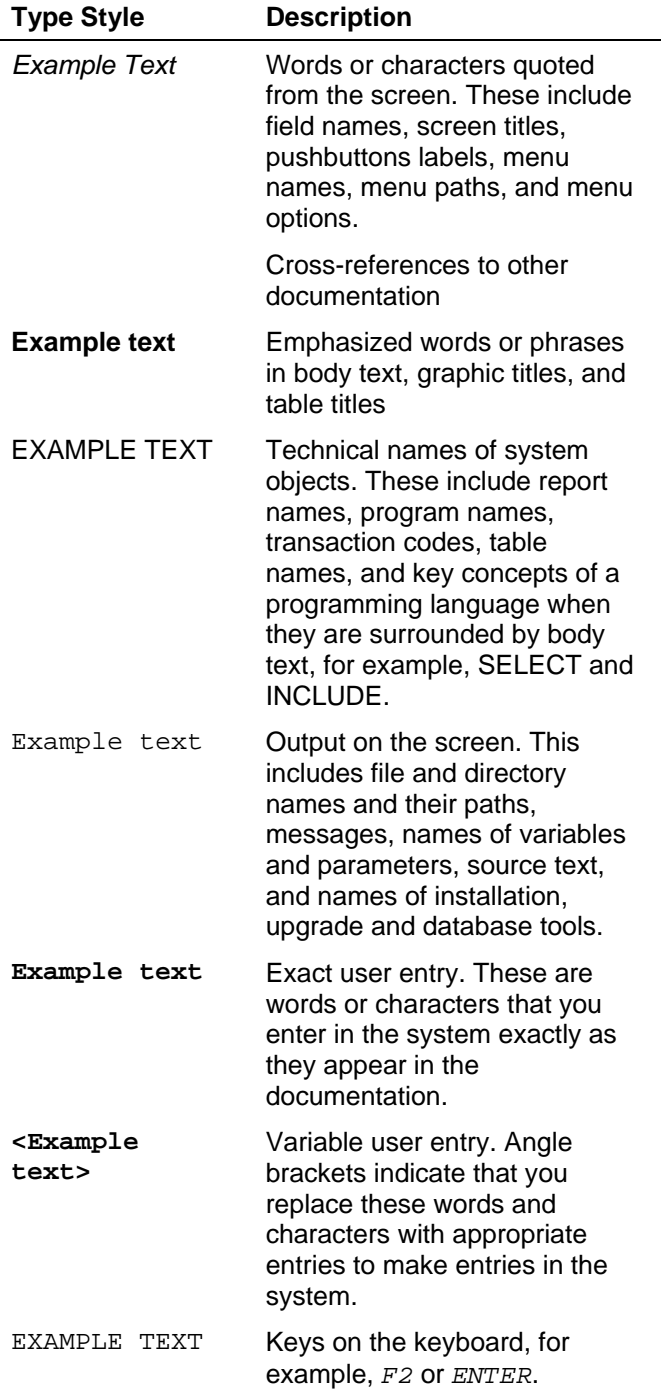

### Icons

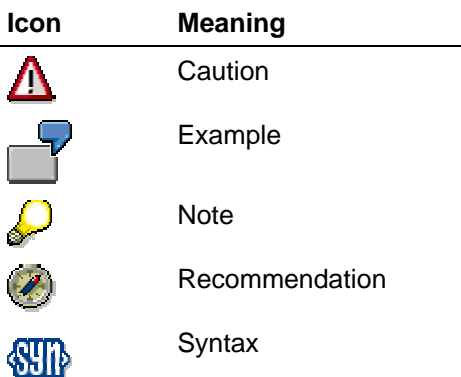

Additional icons are used in SAP Library documentation to help you identify different types of information at a glance. For more information, see *Help on Help* → *General Information Classes and Information Classes for Business Information Warehouse* on the first page of any version of *SAP Library*.

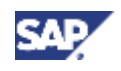

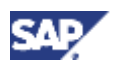

# **Tutorials for Using Roles and Permissions in Applications**

### **Purpose**

There are numerous possibilities for protecting your applications using security roles and permissions. Therefore, the first step is to decide which approach works best for the type of application you have. For example, you can protect your Web application using authentication and security roles for authorization, or you can protect the application at the backend to protect access to individual EJB methods. If the application is provided as a Web service, then you can also apply protection to the Web service.

## **Approaches**

The primary approaches for including access protection in your applications are:

**Declarative** 

With the declarative approach, you specify that your application should check permissions and the name of the role that is to be checked. The J2EE Engine performs the authorization check based on this declaration.

**Programmatic** 

With the programmatic approach, you insert the authorization check into the application coding. In this case, the responsibility for the authorization check lies in the application and not in the Web container.

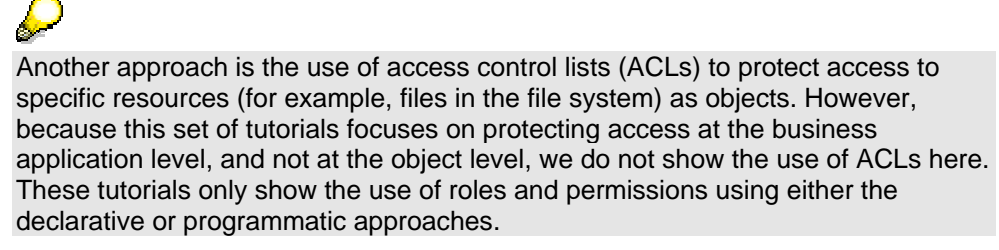

# **Types of Permissions**

There are also two different types of permissions that you can use for protecting access to your applications:

• J2EE security roles

J2EE security roles are security roles that are constructed according to the J2EE specification. They support both the declarative and programmatic approaches. When using the declarative approach, the information is stored in deployment descriptors for the application. Alternatively, you can use the available methods to perform checks in the application.

UME permissions

UME permissions are provided by the User Management Engine (UME) and extend the possibilities provided by the J2EE security roles. However, they are only supported when using a programmatic approach.

One advantage for using UME permissions are that the administration is easier because you can consolidate permissions into actions. The administrator works with the actions and not with all of the individual permissions. In addition, you can perform more complex checks

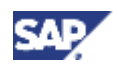

than those supported when using J2EE security roles, for example, you can use wildcards in the authorization check.

# **Determining Which Approach to Use**

To determine which approach you should use, see the following table.

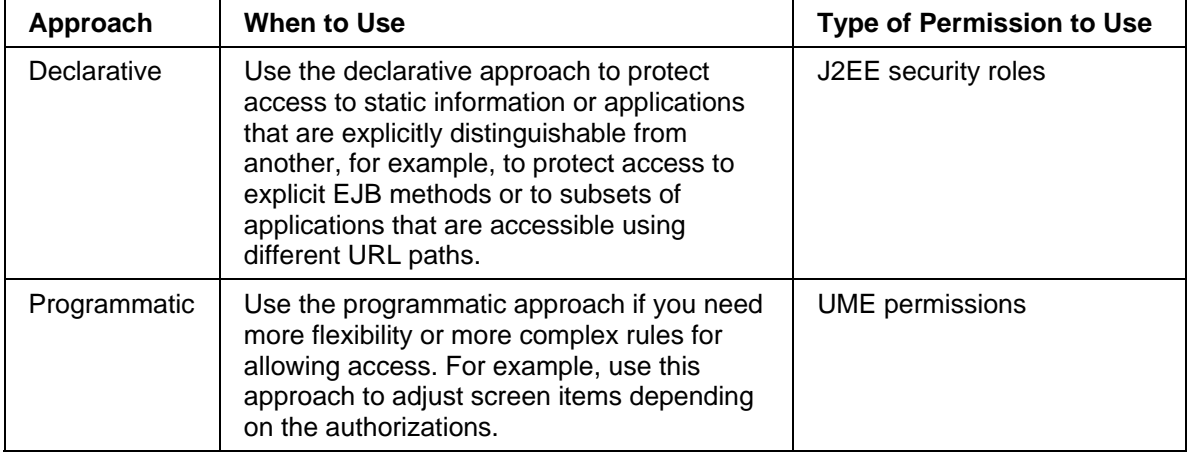

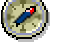

Although the J2EE security roles are also supported by the programmatic approach, in this case we recommend using UME permissions due to the increased flexibility.

Also, do not mix the use of J2EE security roles and UME permissions. If you decide to use UME permissions for a certain aspect of your application, then use UME permissions for the complete application. This makes the administration of the user and role assignments much easier.

For more information, see Using Security Roles and Security Role References [SAP Library] in the Development Manual for the J2EE Engine.

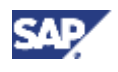

# **Overview of the Tutorials**

Because of these numerous possibilities for using roles and permissions, in the following tutorials we concentrate only on the most frequently used scenarios. See the sections below:

### **Tutorial 1: Protecting Access to the J2EE-Based Application Using J2EE Security Roles**

In this tutorial, you will protect access to the J2EE-based car rental application using authentication mechanisms and J2EE security roles. The Web client for this application is a JSP and servlet application; the business logic is implemented using entity beans. The table below shows the protection used for each component.

#### **Protection Used for Tutorial 1**

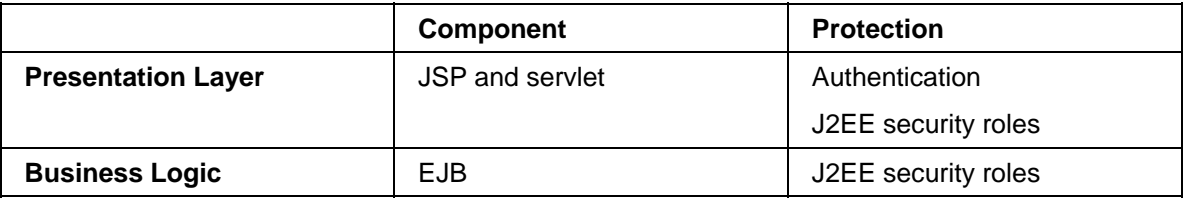

### **Tutorial 2: Protecting Access to the J2EE-Based Application Using UME Permissions and Actions**

In this tutorial, you will protect access to the J2EE-based car rental application using authentication mechanisms and UME permissions and actions. The Web client for this application is the same JSP and servlet used in the first tutorial; the business logic is also implemented using entity beans. The table below shows the protection used for each component.

#### **Protection Used for Tutorial 2**

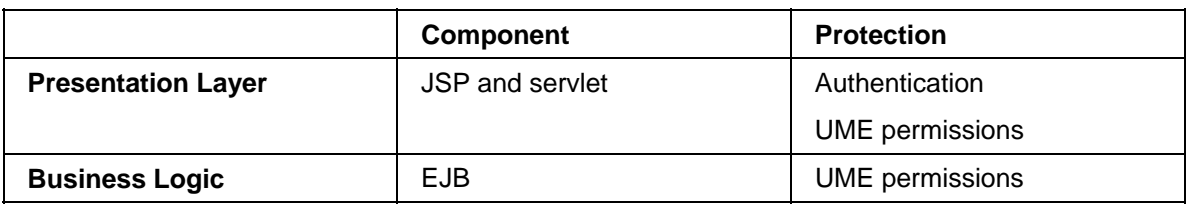

### **Tutorial 3: Protecting Access to a Web Dynpro and EJB Application When it is Available as a Web Service**

In this tutorial, you will use a Web Dynpro client to access the EJB as a Web service.

To obtain the user ID, you will activate authentication on the Web Dynpro client as well as on the Web service.

Because the EJB methods can also be accessed directly, it is best to provide the authorization protection at the backend. Therefore you will include permission checks in the EJB methods.

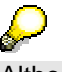

Although it is possible, it is not necessary to provide authorization protection for the Web service for this tutorial.

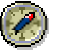

We recommend applying authorization protection for Web services that access components that do not directly support access protection, for example, java classes that are available as Web services.

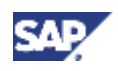

As an optional step, you can also check UME permissions in the Web Dynpro client and adjust the Web Dynpro screen based on the user's permissions.

The table below shows the protection to use at each level.

#### **Protection Used for Tutorial 3**

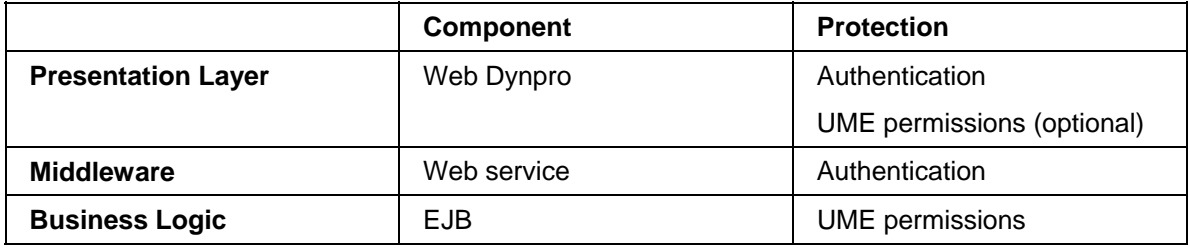

### **Applications to Use**

The applications used in this set of tutorials are the J2EE quick car rental application and the Web Dynpro car rental application. Both of these applications are provided with the SAP NetWeaver Developer Studio example applications. In a default installation, you can find these applications in the directory *C:\Program Files\SAP\JDT\eclipse\examples*. They are provided with the archive files **J2EE\_QuickCarRental.zip** and **WebDynpro\_CarRental.zip** respectively.

The finished tutorials are also available on SDN in the Security download area.

### **Tutorials for Using Roles and Permissions in Applications**

To continue with the tutorials for using roles and permissions, see:

- **Protecting Access to the J2EE-Based Car Rental Application**
- Protecting Access to the J2EE-Based Application Using UME Permissions
- Protecting Access to the Web Dynpro Application Using UME Permissions